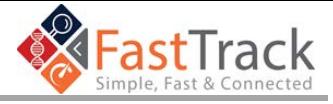

# **<sup>#</sup>** Purpose

Use this job aid to submit a request for Investigator Sponsored Research (ISR). This guide will take you through all of the tabs required to submit a request successfully.

> *This submission guide is for proposals supporting patient enrollment. If your proposal is NOT enrolling patients, STOP HERE. Please navigate to the Non-Clinical Research (NCR) form as NCR requests do not involve proposals that relate to patient recruitment or patient related data.*

# **General Notes and Tips**

Below you will find general notes and tips for when you are creating an ISR Request.

- **\*** [Asterisks] indicate a required field within the interface
- You will not be able to move on to the next page if a required field is not completed
- Periodically click **Save** (located at the bottom right corner on any form) in order to save your information. If you do not have all the information, which is necessary to submit your request, click **Save** and a draft will be available for you on your homepage when you are ready to return to the form. The forms do not auto-save.
- FastTrack has a security time-out feature. After sixty (60) minutes of inactivity, you will be required to log back into the system.
	- $\circ$  If you are working on a record and leave it open while performing other tasks, it is recommend that you navigate to the bottom of the record and click **Save** to prevent you from losing data you have entered
- You can return to any section of the form at any point by clicking the tabs at the top of the page or clicking **Back** in the lower left of the page

We are committed to providing you with answers to your questions and concerns. Please contact us using the information below, and we will respond to your inquiry as quickly as possible.

## **Technical Support**

**Main Number:** +1 844-439-5499 (US only)

*For Outside US, please see the "International BMS Help Desk Phone Number Guide"*

**Main Email:** [hd-sci-apps@bms.com](mailto:%20hd%E2%80%90sci%E2%80%90apps@bms.com)

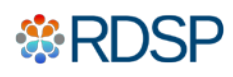

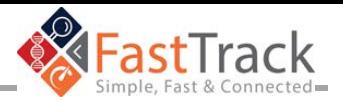

#### ₩ **Log-in to FastTrack**

- 1. Navigate to [https://fasttrack.bms.com](https://fasttrack.bms.com/)
- 2. Select your **country**
- 3. Enter your **email address** and your **password**
	- If you have forgotten your password, click the "Forgot your password?" link to have it reset and resent to you.
	- If you have forgotten your email address used to set up this account, US investigators call +1 844 439 5499. For Investigators outside the US, please see use the International BMS Help Desk Phone Numbers Guide at the end of this guide.
- 4. Click **Submit**

#### H **Create New Investigator Sponsored Research Proposal**

Once you have logged in, you will want to create a new request. To do this:

- 1. Click **Create New Request**
- 2. Select **ISR: Clinical**

Now, you can submit the New Investigator Sponsored Research Request through FastTrack.

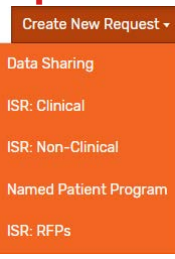

#### ₩ **Submitting New Investigator Sponsored Research - Clinical Study Proposal Form**

When creating a new request, you will provide the Investigator's information first. There will be a box to check to indicate if you are the Primary Investigator. Checking this box will remove the requirement to identify a role, first name, last name, and email as this information auto-populates from your investigator profile.

If you are not the Primary Investigator, you must complete this section.

# **1. Investigator & Institution Info**

#### **Enter the Primary Investigator's Information**  $\sim$

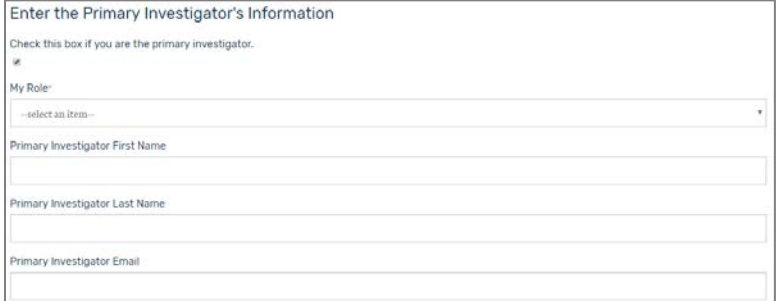

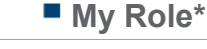

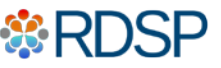

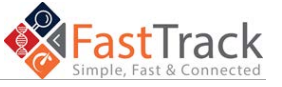

This is a mandatory field with a drop down list. You will choose between the following values:

- Co-Investigator
- Regulatory Document Coordinator
- Site Legal Contact
- **Investigator First Name\*** This is a mandatory field.
- **Investigator Last Name\*** This is a mandatory field.
- **Investigator Email\*** This is a mandatory field and must be submitted in a valid email format.

## **Enter the Institution Information**

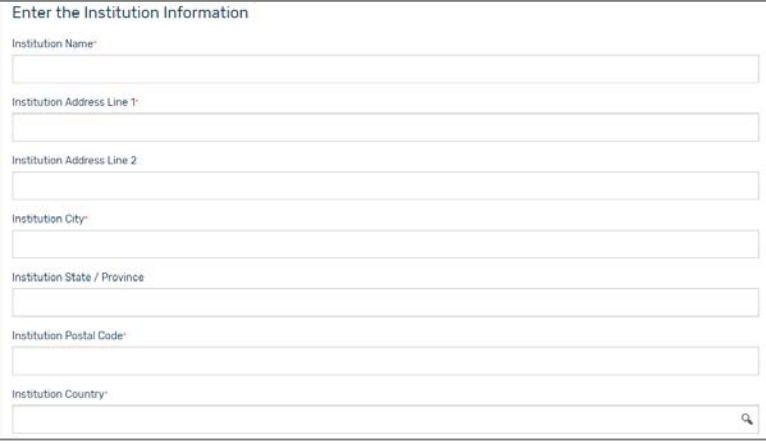

From your Primary Investigator Profile, the institution auto-populates. If this is not the correct institution, you will need to re-enter all mandatory fields.

- **Institution Name\*** This is a mandatory field.
- **Institution Address Line 1\*** This is a mandatory field.
- **Institution Address Line 2** This is NOT a mandatory field.
- **Institution City\*** This is a mandatory field.
- **Institution State/Province\*** This is a mandatory field for the **US/Canada.**
- **Institution Postal Code\*** This is a mandatory field.

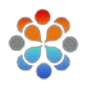

- Study Site coordinator
- Sub-Investigator
- Other

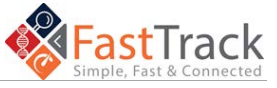

## **Institution Country\***

This is a mandatory field. You will search for the country within the database. Once you select the appropriate country, click **Done**.

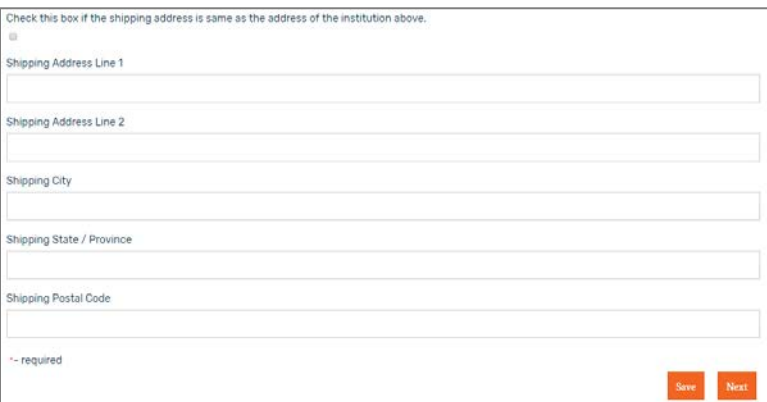

There is a checkbox that says, "Check this box if the shipping address is the same as the address of the institution above". If you select this checkbox, the shipping address fields automatically populate and hide, meaning you do not need to enter the address. Just like the Institution address, these fields can be entered manually.

- **Shipping Address Line 1\*** This is a mandatory field.
- **Shipping Address Line 2** This is NOT a mandatory field.
- **Shipping City\*** This is a mandatory field.
- **Shipping State/Province\*** This is a mandatory field for the **US/Canada.**
- **Shipping Postal Code\*** This is a mandatory field.

Click **Next** to continue

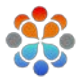

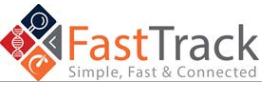

#### 55 **2. Request Details**

# **Enter the Details of Your Request Below**

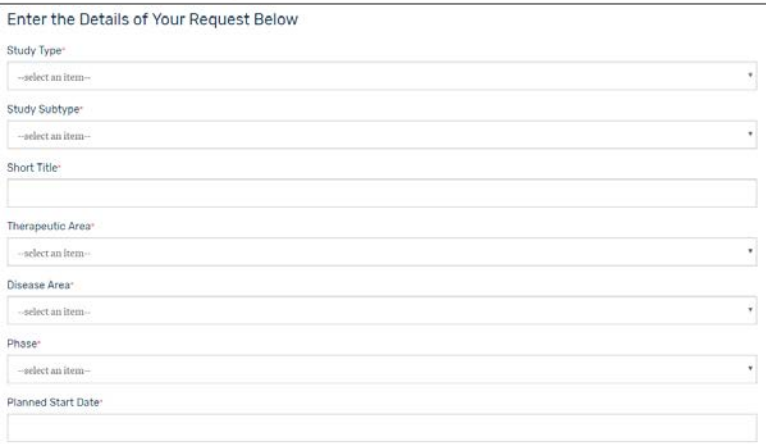

## **Study Type\***

This is a mandatory field. Choose one of the following values:

- Interventional
- Non-Interventional without Patients
- Non-Interventional with Patients

## **Study Subtype\***

This is a mandatory field. The study subtype values change depending on the study type. Choose one of the following study types:

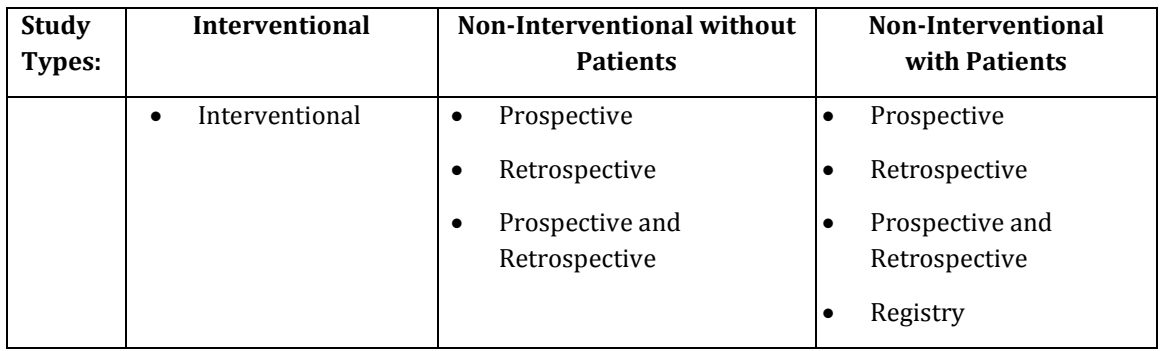

# **Short Title\***

This is a mandatory field.

### **Therapeutic Area\***

This is a mandatory field with a drop-down list. Choose one of the following values:

• Cardiovascular Disease

• Neuroscience

• Immunoscience

• Oncology

• Metabolic Diseases

**Virology** 

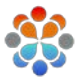

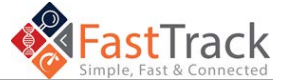

### **Disease Area\***

This is a mandatory field with a drop-own list. Choose an option from the extensive list of values.

**Phase\***

This is a mandatory field with a drop down list. Choose an option from the extensive list of values.

## **Planned Start Date\***

This is a mandatory field with a pop-up calendar to select a date.

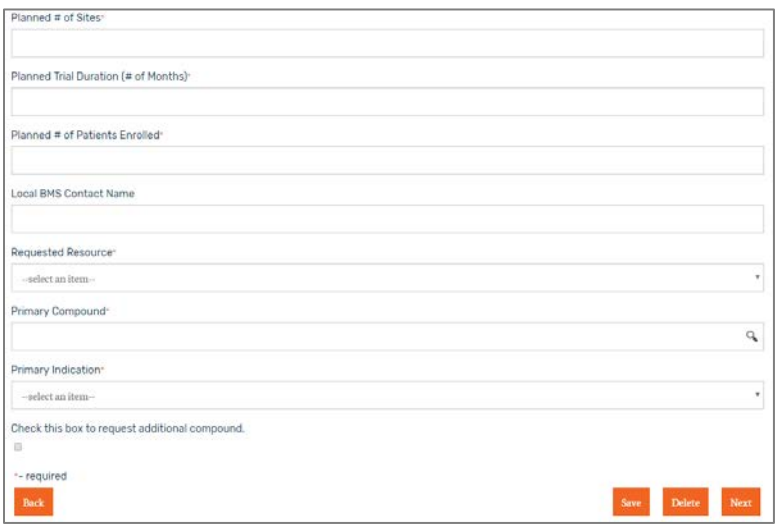

- **Planned # of Sites\*** This is a numeric mandatory field.
- **Planned Trial Duration (# of Months)\*** This is a numeric mandatory field.
- **Planned # of Patients Enrolled\*** This is a free-form mandatory field.
- **Local BMS Contact Name** This is a NOT a mandatory field.
- **Requested Resource\*** This is a mandatory field with a drop-down list. Choose one of the following values:
	- Funding\*

• Drug

• Drug and Funding\*

• Other

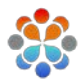

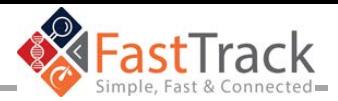

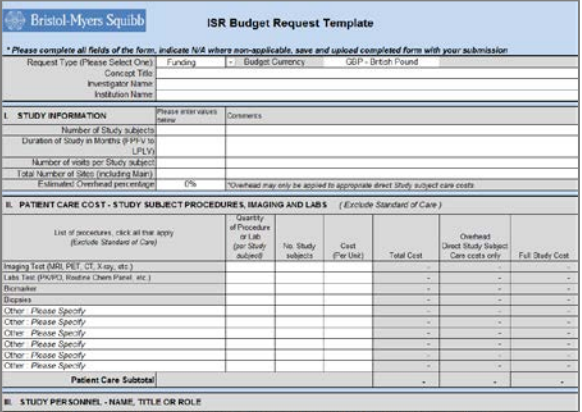

*\*Note: If you select "Funding" or "Drug and Funding", two additional, mandatory fields appear. Click the link and download the required budget template. Complete the form and upload the completed budget template to attach it to this submission.*

**Primary Compound\***

This is a mandatory field with a drop-down list. Choose an option from the extensive list of values.

#### **Primary Indication\***

This is a mandatory field with a drop-down list. Choose an option from the extensive list of values.

Click **Next** to continue, or see below.

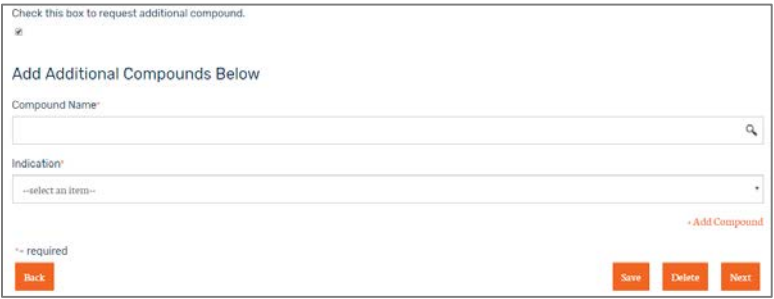

A checkbox says, "Check this box to request additional compound." If you select this checkbox, an option to search for a Compound name and Indication appear.

**Compound Name\***

This is a mandatory field with a searchable list.

**Indication\***

This is a mandatory field with a drop-down list. Choose an option from the extensive list of values.

Click **Next** to continue.

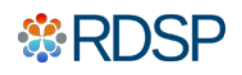

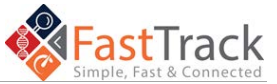

# **3. Additional Request Details**

# **Enter the Details of Your Request Below (continued)**

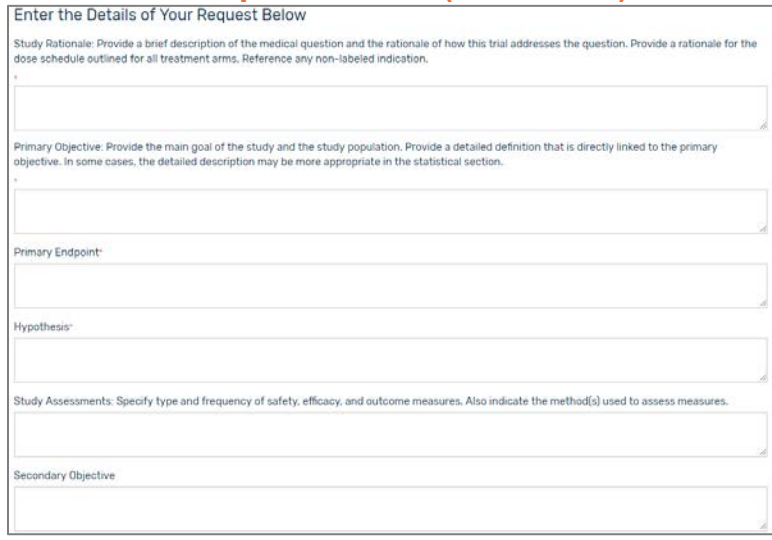

### **Study Rationale\***

This is a free-form mandatory field. Provide a brief description of the medical question and the rationale of how this trial addresses the question. Provide a rationale for the dose schedule outlined for all treatment arms. Reference any non-labeled indication.

### **Primary Objective\***

This is a free-form mandatory field. Provide the main goal of the study and the study population. Provide a detailed definition that links to the primary objective. In some cases, the detailed description may be more appropriate in the statistical section.

- **Primary Endpoint\*** This is a free-form mandatory field.
- **Hypothesis\*** This is a free-form mandatory field.

## **Study Assessments**

While not mandatory, this field will help the BMS team better understand and assess your request. Specify type and frequency of safety, efficacy, and outcome measures. Also, indicate the method(s) used to assess measures.

**Secondary Objective** This is a not a mandatory field.

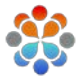

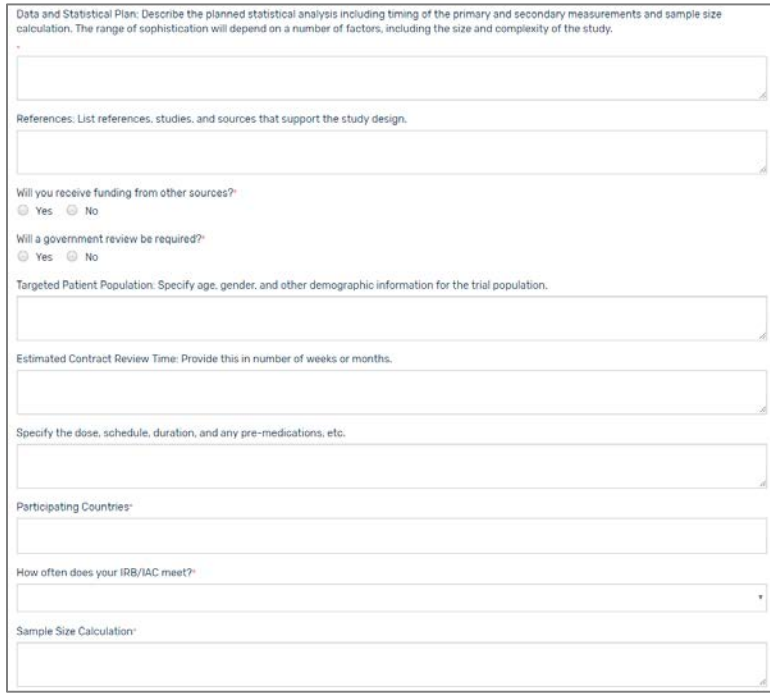

■ Data and Statistical Plan<sup>\*</sup>

This is a free-form mandatory field. Describe the planned statistical analysis including timing of the primary and secondary measurements and sample size calculation. The level of detail required will depend on a number of factors, including the size and complexity of the study.

**References**

This is not a mandatory field. List references, studies, and sources that support the study design.

- **Will you receive funding from other sources?\*** This is a yes or no mandatory radio button selection. If you choose yes, please explain.
- **Will a government review be required?\*** This is a yes or no mandatory radio button selection. If you choose yes, specify how many reviews the study will undergo.
- **Targeted Patient Population** This is a not a mandatory field. Specify age, gender, and other demographic information for the trial population.
- **Estimated Contract Review Time** This is a not a mandatory field. Provide this in number of weeks or months.
- **Specify the dose, schedule, duration, and any pre-medications, etc.** This is a not a mandatory field.
- **Participating Countries\***  There will be a drop-down country list to choose from for this response.

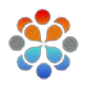

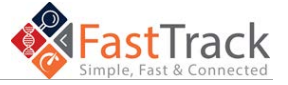

**How often does your IRB/IAC meet?\*** This is a mandatory field with a drop-down list. Choose one of the following values:

- **Daily**
- Weekly
- **Bi-Weekly**
- Monthly
- Bi-Monthly
- Other (you will need to provide a short description - which is a mandatory field.

**Sample Size Calculation\*** This is a free-form mandatory field.

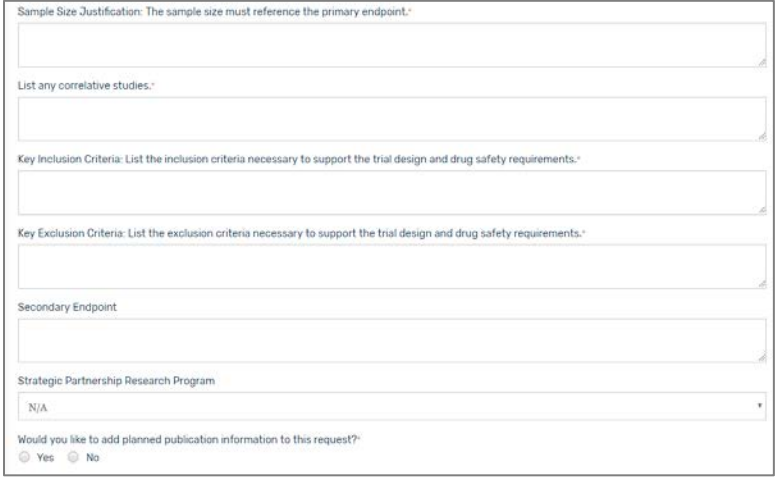

- **Sample Size Justification\*** This is a free-form mandatory field. The sample size must reference the primary endpoint.
- **List any correlative studies\*** This is a free-form mandatory field. If there are no correlative studies please enter N/A.
- **Key Inclusion Criteria\***

This is a free-form mandatory field. List the inclusion criteria necessary to support the trial design and drug safety requirements.

- **Key Exclusion Criteria\*** This is a free-form mandatory field. List the exclusion criteria necessary to support the trial design and drug safety requirements.
- **Secondary Endpoint** This is not a mandatory field.
- **Strategic Partnership Research Program** This is not a mandatory field.
- Would you like to add planned publication information to this request?<sup>\*</sup> This is a yes or no mandatory radio button selection. If you choose yes, then an additional tab at the top will appear and you will be required to specify the planned publication indicated after the Suspected Unexpected Serious Adverse Reaction (SUSAR) section below.

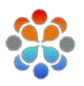

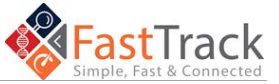

**Add Suspected Unexpected Serious Adverse Reaction (SUSAR) Contacts Below**

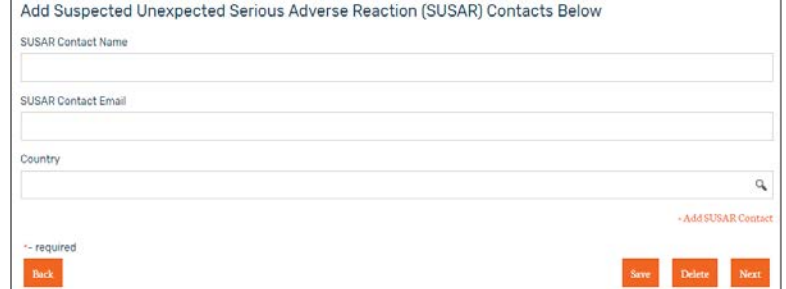

The acronym SUSAR stands for Suspected Unexpected Serious Adverse Reaction.

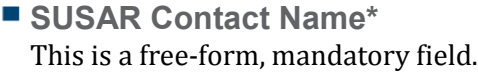

- **SUSAR Contact Email\*** This is a mandatory field and must be entered in a valid email format.
- **Country\***

This is a mandatory field. A drop-down list of countries to choose from is available for this response.

Click **Next** to continue.

# **4. Planned Publication Information**

## **Enter the Planned Publication Information Below**

This is mandatory when you choose the "Yes" radio button option for planned publications.

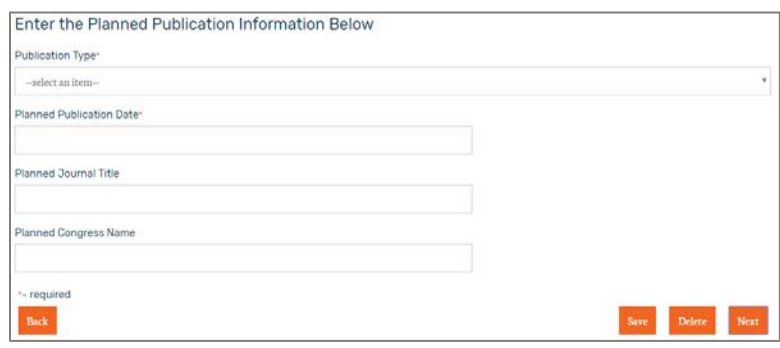

**Publication Type\***

This is a mandatory field. You will be required to choose from one of the following dropdown values:

- Abstract
- Poster

**Manuscript** 

**Other** 

**Planned Publication Date\*** This is a mandatory field with a pop-up calendar to select a date.

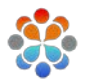

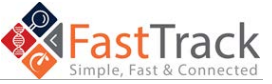

- **Planned Journal Title** This is a not a mandatory field.
- **Planned Congress Name** This is a not a mandatory field.

Click **Next** to continue.

## **Add Related Documents Below**

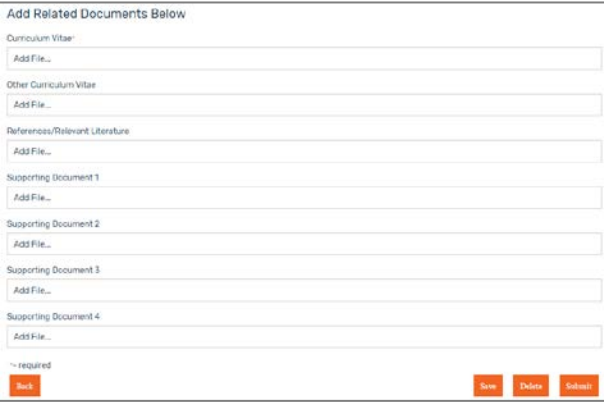

### **Curriculum Vitae\***

This is mandatory, requiring you to upload a file. The following fields are not mandatory; however, you are free to upload any additional documents:

- **Other Curriculum Vitae**
- **References/Relevant Literature**
- Supporting Document(s) 1-4

### Click **Submit.**

#### 22 **5. Submit the Request**

After you complete the mandatory fields and submit, your homepage will display a success message at the top of the page and a tile of the request displays under Current Requests. Please check your email for a confirmation of your submission.\*

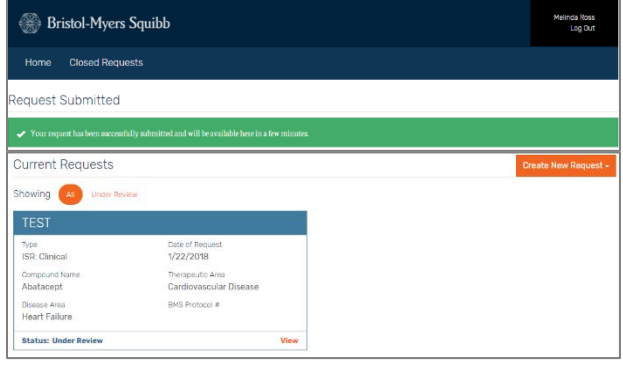

*\*Note: You may need to refresh your screen to see the success message. The above image is just for informational purposes only*

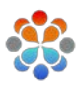

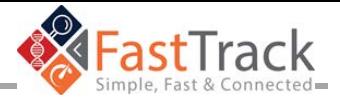

# **International Phone Number Guide**

Whether you are in the office, field working, or travelling, you can contact the BMS Service Desk in different ways.

# **H** Procedure

If you are Office based you can dial **\*BMS** <sup>(1)</sup> from any office phone.

*Please note: The \*BMS (\*267) in-office shortcut is currently unavailable in Caracas (CRC). For Bothell (BOT) and Seattle (SLE) sites, please dial 1BMS (1267) For Santiago (SCL) please dial \*BMS\* (\*267\*)*

Self-Service, chat and Service Desk phone numbers are available on  $411.bms.com$  under contact a Service Desk or on each application page.

### **After selecting the language, select option one (1) and then option four (4) for FastTrack.**

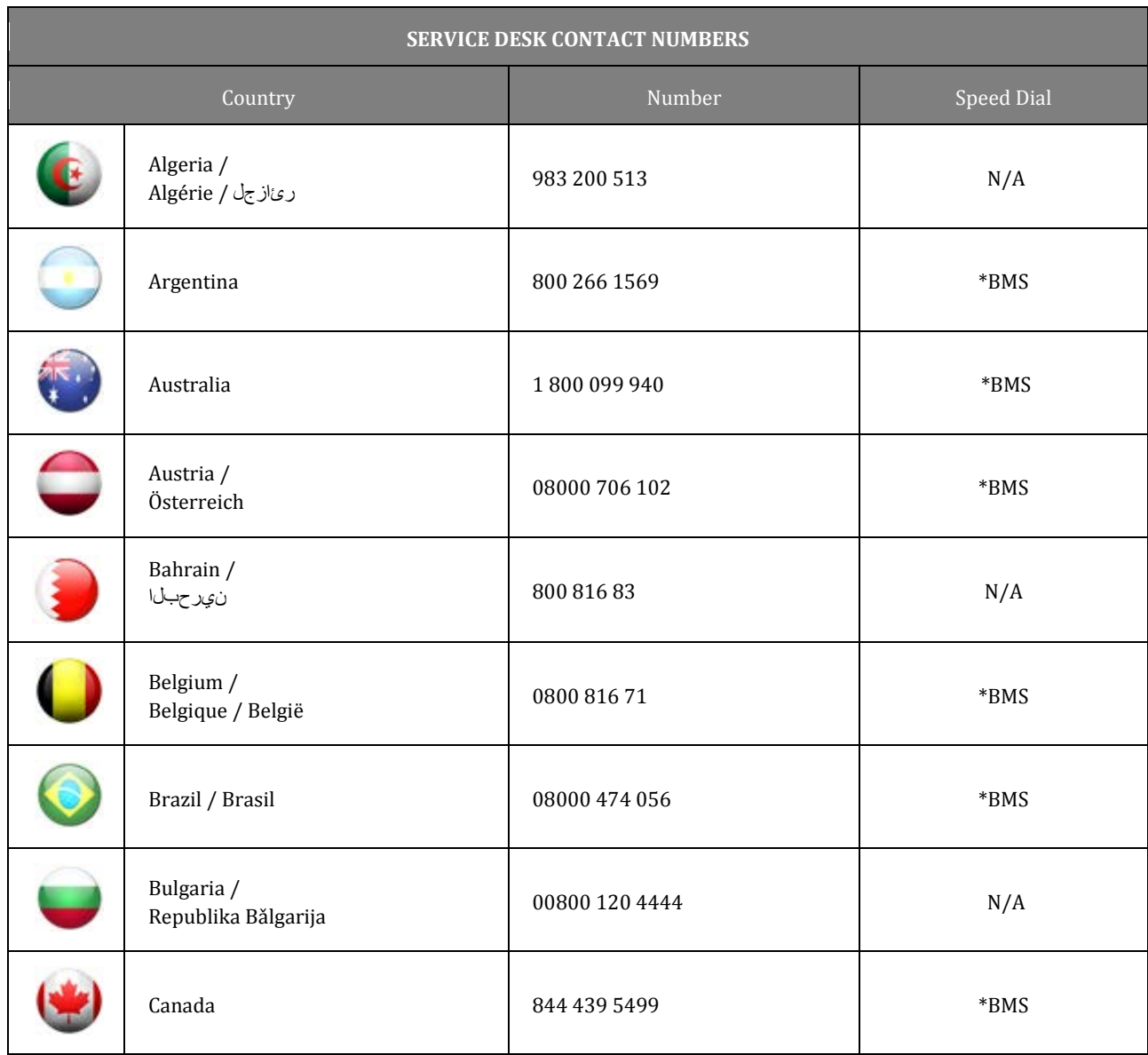

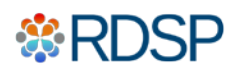

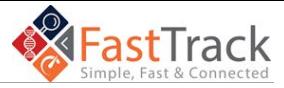

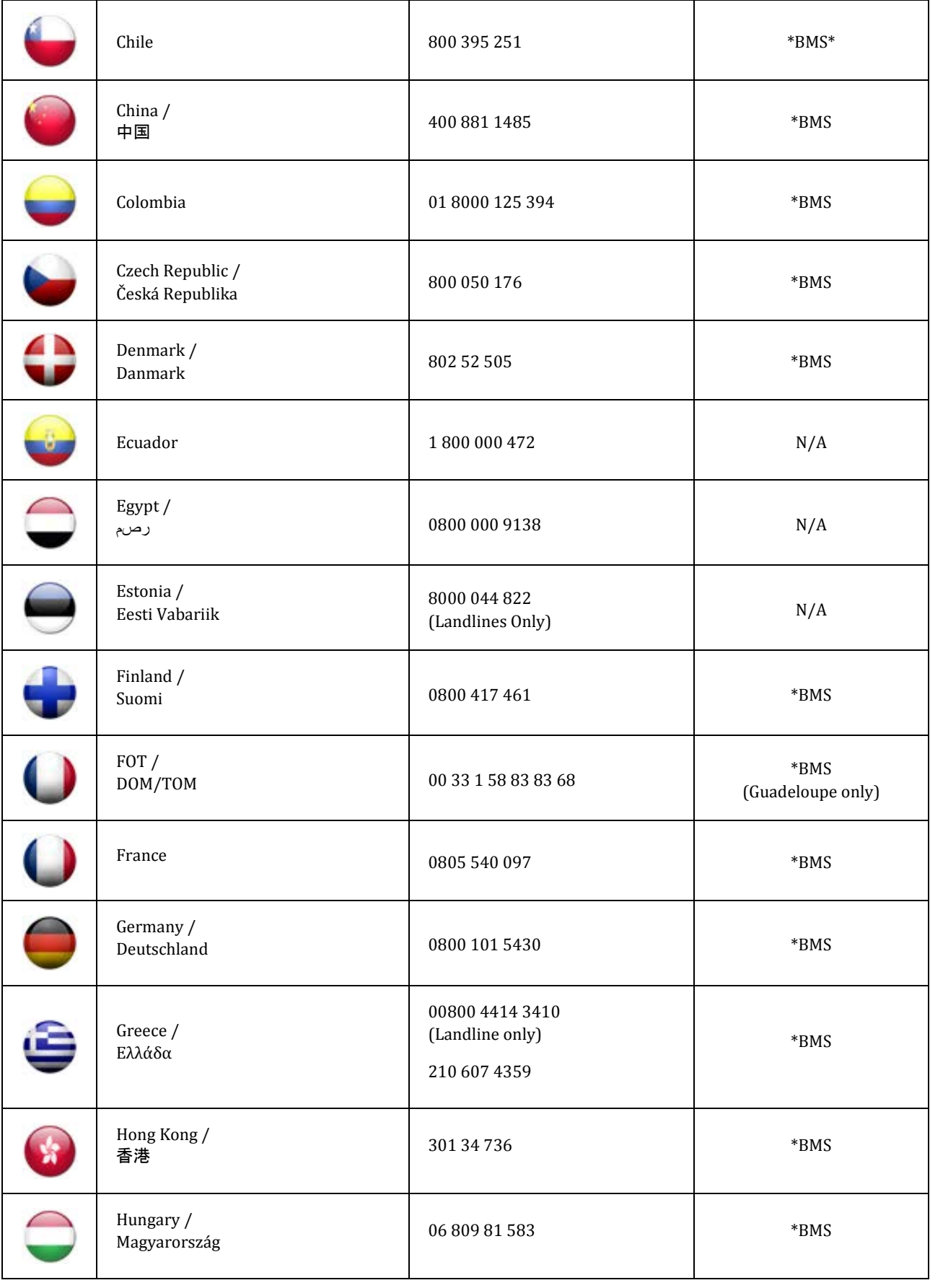

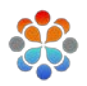

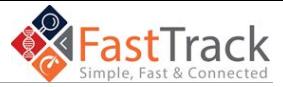

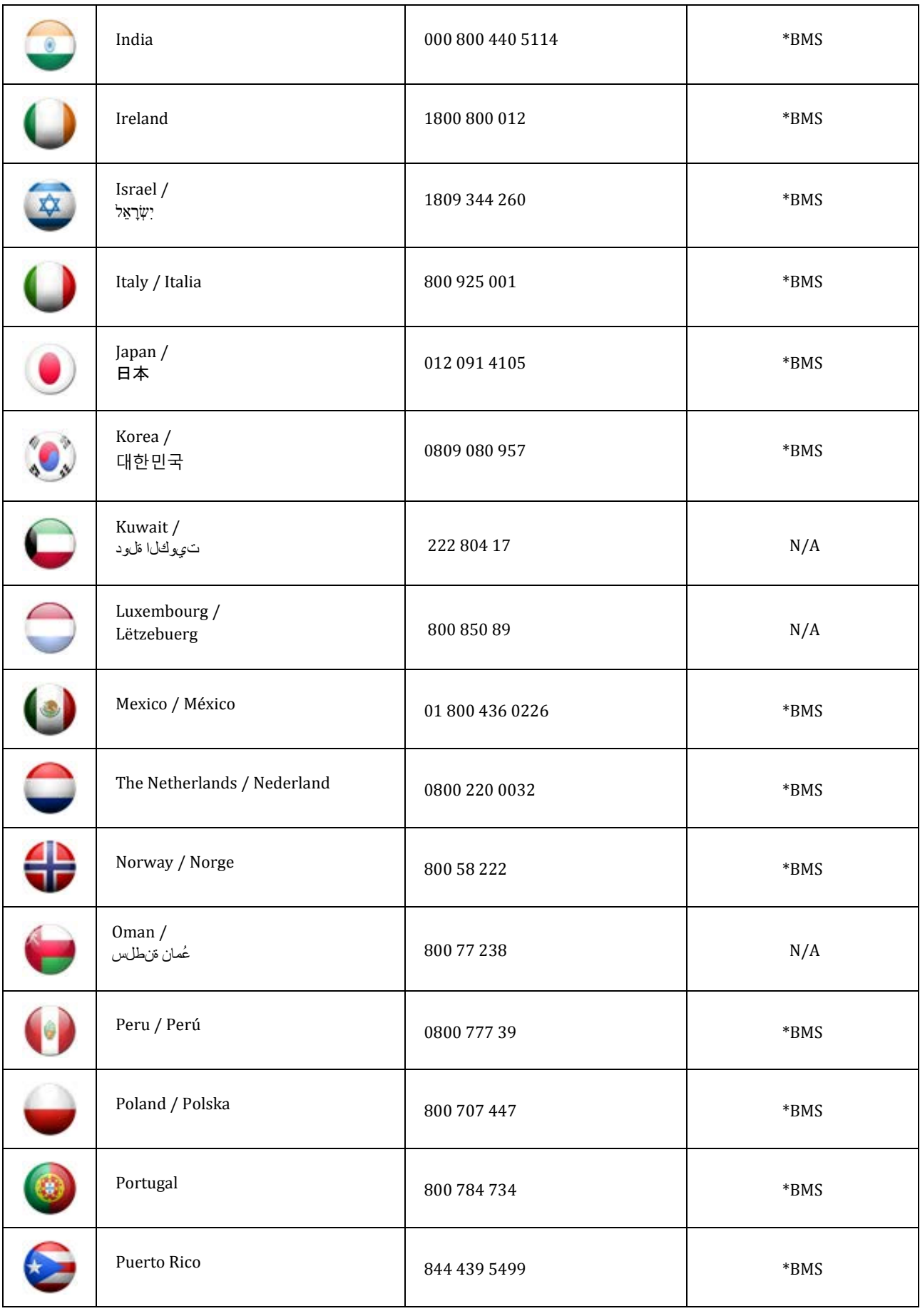

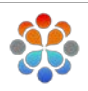

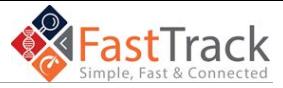

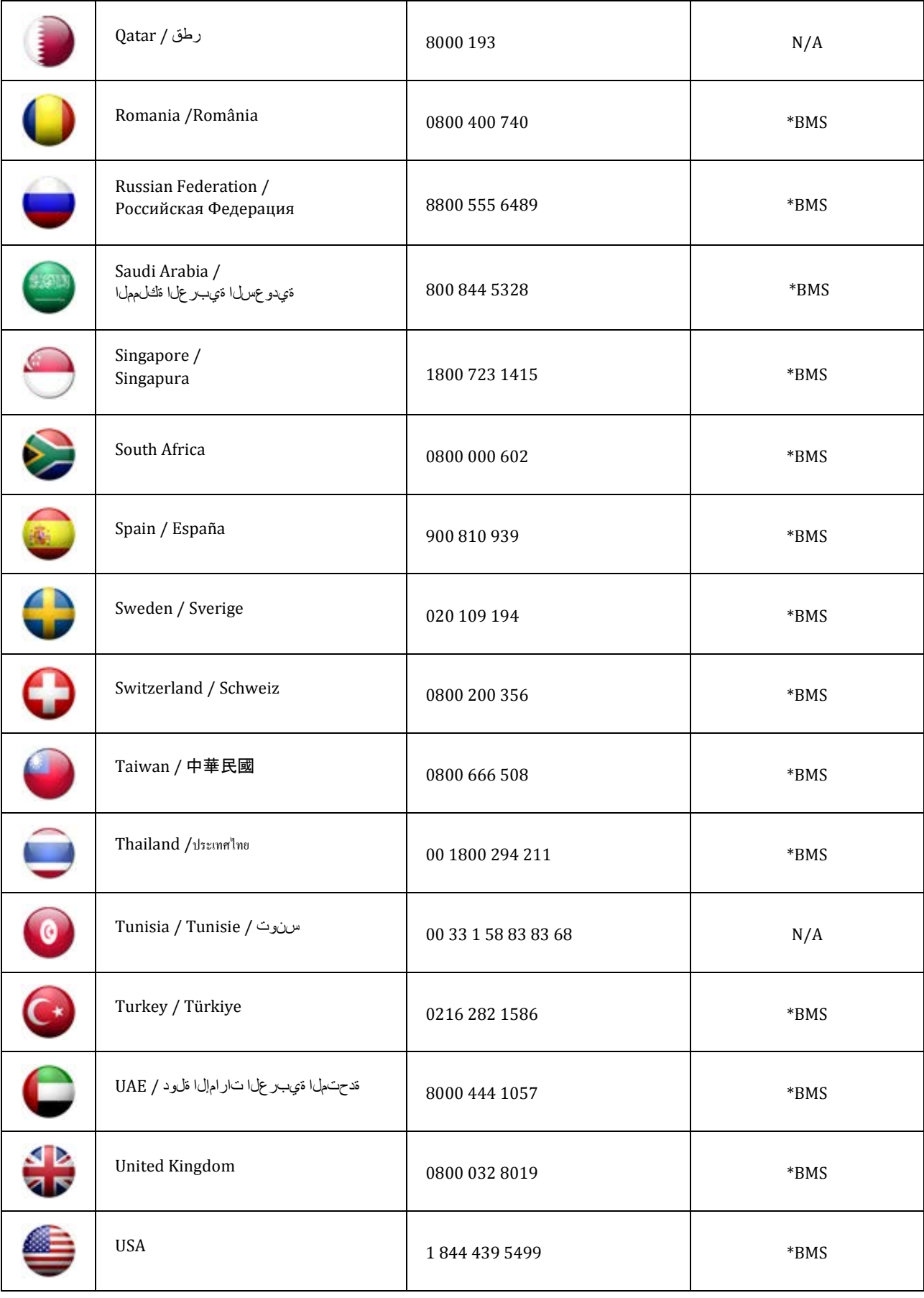

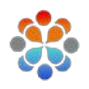

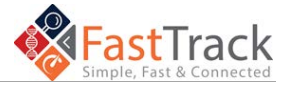

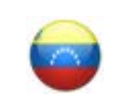